## **如何申请开通应用**

(权限:教育厅/局管理员、学校管理员)

- 1. 进入运营后台的应用管理,点击"应用开通"按钮;
- 2. 针对云平台中已有应用需要进行开通的,选择您要开通的应

用,点击"申请开通"按钮即可完成应用开通。

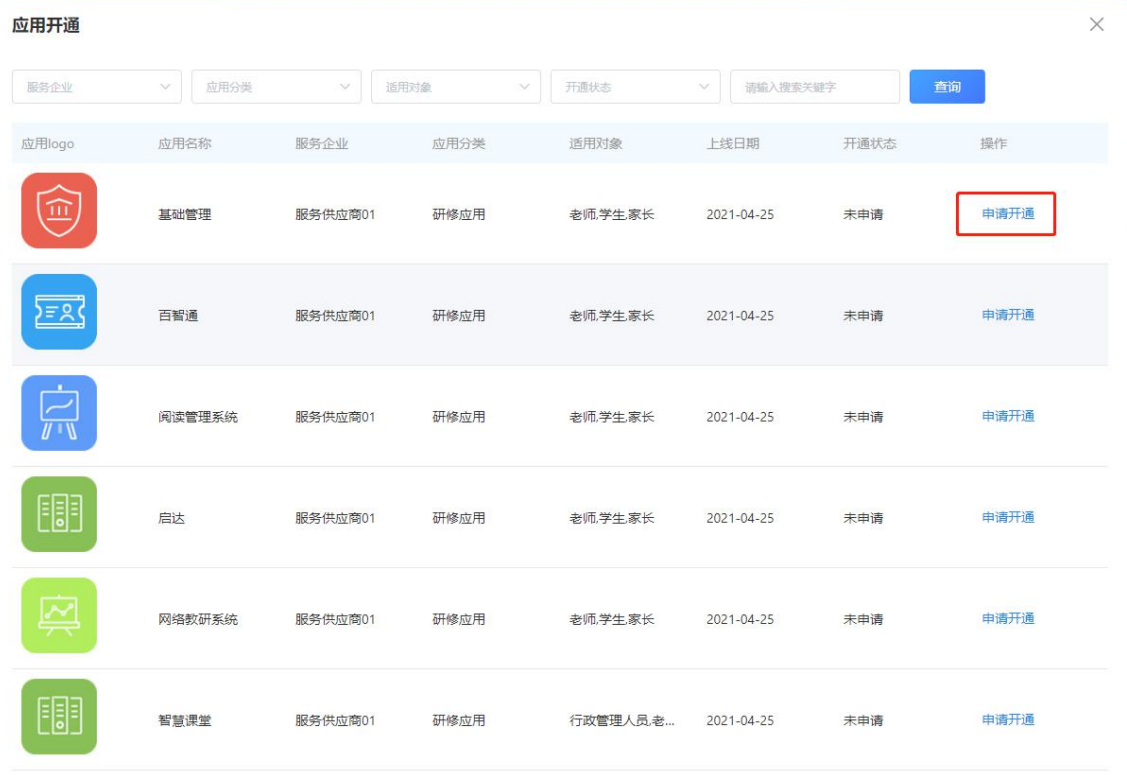